# CGIのご利用方法

# CGIご利用の前に

CGIをご利用いただくには、各CGIにWeb IDの指定が必要です。 Web IDは[Myコミュファ]の"ホームページ"の項目で確認してください。

作成するHTMLファイルに日本語を含むとき、文字コードはEUCで保存しアップロードしてください。

# カウンタのご利用方法

# ご利用方法

# (1) カウンタ設置方法

お客さまのホームページに、以下のように記述してください。

## <img src="/cgi-bin/Count.cgi?df=XXX.dat">

お客さまのWeb IDが"commufa"の場合、<img src="/cgi-bin/Count.cgi?df=commufa.dat">となります。

# ■(2) カウンタクリア

お客さまサポートページのサービス設定・変更よりログインしてください。 ユーザホームページ情報管理の中にあるカウンタクリアメニューを選択すると、カウンタが初期値(ゼロ)に戻ります。

# 掲示板の機能概要

# (1) ツリー表示

記事に返信を付けることができ、ツリー状に表示されるため、元の発言とコメント返信の関係が最もよく把握できます。

# (2)迷惑投稿防止機能

投稿時にランダムに指定された「投稿キー」の入力を行う必要があるため、機械的な投稿を防止することができます。 また、投稿禁止文字列・投稿禁止ドメイン名・投稿禁止IPアドレスの設定を行うこともできます。

#### (3)投稿記事検索機能

キーワードから過去の投稿記事の検索を行うことができます。

# (4) 「過去ログ」を取得することができます。

投稿記事が1,000件を超えた場合、古い記事から順番に「過去ログ」に移動されます。

## (5)記事削除・修正

管理人による記事削除・修正が可能です。

## (1)管理者パスワードの変更

掲示板開設当初は初期パスワード(登録内容通知書のお客さまパスワード)が設定されていますので、パスワードの変更を お願いします。パスワードの変更方法は、「掲示板ご利用ガイド」を参照してください。

#### (2)掲示板設置方法

お客さまのホームページに、以下のように掲示板へのリンクを記述してください。

#### <a href="/cgi-bin/bbs/wforum.cgi?id=XXX ">掲示板</a>

お客さまのWeb IDが "commufa" の場合、<a href="/cgi-bin/bbs/wforum.cgi?id=commufa">掲示板</a>となり「掲示板」部分 の表記はお客さまにて変更が可能です。

# メールフォームのご利用方法

お客さまが、メール送信ページのHTMLファイルを作成する事で、メール送信機能を使用することができます。

#### 重要

2009年9月1日にメールフォームの仕様変更を行いました。 この仕様変更により 「メールフォーム設定」での送信元指定が必須となり、HTML内の from 指定は無効となります。 以前よりメールフォームをご利用されているお客さまで、2009年9月1日以降メールフォームによるメール送信が出来 なくなった場合は「メールフォーム設定」にて送信元メールアドレスを設定してください。 また、送信先についても mail\_to\_id による指定が可能となります。

## 1.メールフォームの設定

メールフォームを使用するには、事前に「メールフォーム設定」による設定が必要です。 お客さまのホームページURLは、Myコミュファの「ホームページ」→「ホームページのURL」でご確認ください。 「メールフォーム設定ガイド」を参照して設定を行ってください。

## 2.HTMLファイルの作成

FORMタグ内のCGI呼出部は、/cgi-bin/mail.cgi?user=XXXで指定してください。 また、FORMタグの METHOD はPOSTを指定してください。 使用できるタグの詳細については、「メールフォームご利用ガイド」を参照してください。

#### 3.HTMLの記述例

以下にHTMLファイルの記述例を示します。

<form ACTION="/cgi-bin/mail.cgi?user=commufa" METHOD="POST"> <input type="hidden" name="mail\_to\_id" value="2">※ <input type="hidden" name="url" value="http://www.\*\*.commufa.jp/commufa/thanks.html"> <input type="hidden" name="def\_subject" value="件名未入力"> <input type="hidden" name="subject\_tag" value="[MailForm]"> ホームページのご意見、ご感想はこちら<br> お名前<br> <input type="text" name="name" SIZE="50"><br> E-mailアドレス<br> <input type="text" name="email" SIZE="50"><br> Subject:<br> <input type="text" name="subject" SIZE="50"><br> メッセージ<br> <textarea name="message" rows="5" cols="60"></textarea><br> <input type="submit" value="送信">

<input type="reset" value="リセット"> </form>

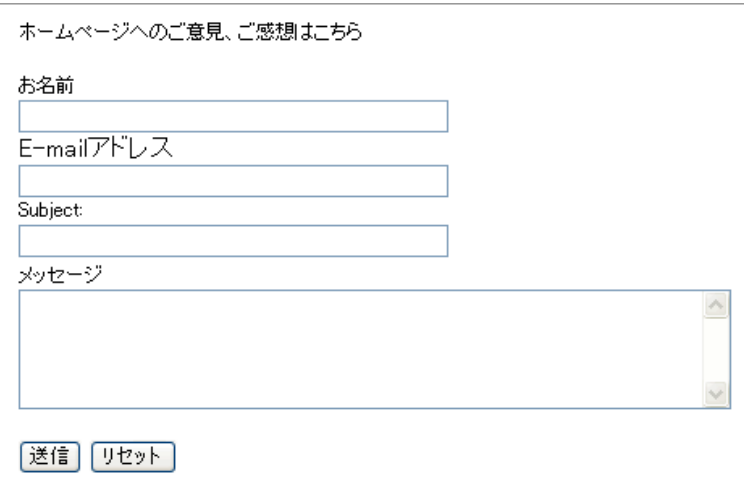